**Admin/Project Manager Tutorial** 

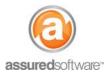

## **Recommended Workflow: Start and Manage a Job**

This tutorial will define the recommended workflow when starting a new job in Assured JobCheck.

Legend:

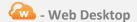

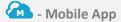

- Open JobCheck Web Desktop and log in as any user.
- 2. Open the *Home* tab and click "New Job" to create a new job.
  - a. Enter a custom Job Number.
  - b. Associate an Office Admin, Project Manager, Estimator and Accountant.
  - c. Enter First Contact Info.
  - d. Create the *Customer Account* (whoever you are doing the work for).
  - e. Create a Main Contact, include email and mobile number.
  - f. Enter Loss Information and select all *Immediate Concerns*.
  - g. Click "Save".
- 3. Click the *Tasks* tab  $\rightarrow$  Apply a task template.
- 4. Click the *Photos* tab  $\rightarrow$  Pre-setup albums per your SLA (albums by room, or timeline).
- 5. Click the *Financials* tab  $\rightarrow$  Send Job to QuickBooks.
- 6. Click the Work Orders tab  $\rightarrow$  Create emergency work orders, if applicable.

## The job is now ready to be updated by the project manager or technician in the field from the mobile app.

- 7. Login to the mobile app on-site  $\rightarrow$  Update the job with loss photos and site notes.
- 8.  $\stackrel{\longleftarrow}{}$  At the office, click *Financials*  $\rightarrow$  Create a financial plan.
  - a. Enter categories of work and values from the estimate.
  - b. Create a budget for all categories of work.
- 9. Create work orders using the budgeted estimate items.
  - a. Schedule work orders.
  - b. Assign resources.
- 10. Complete tasks and work orders from the mobile throughout the progress of the job.
- 11. As work orders are completed, update the financial progress on completed work orders.
  - a. Complete milestones.
  - b. Make budget adjustments to remaining work orders as needed.
- 12. Review Job status then close the job.
  - a. Complete any outstanding work orders or tasks.
  - b. Ensure the job has been invoiced and paid.